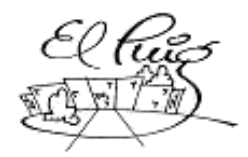

# **Computer** Institut Puig Castellar Santa Coloma de Gramenet

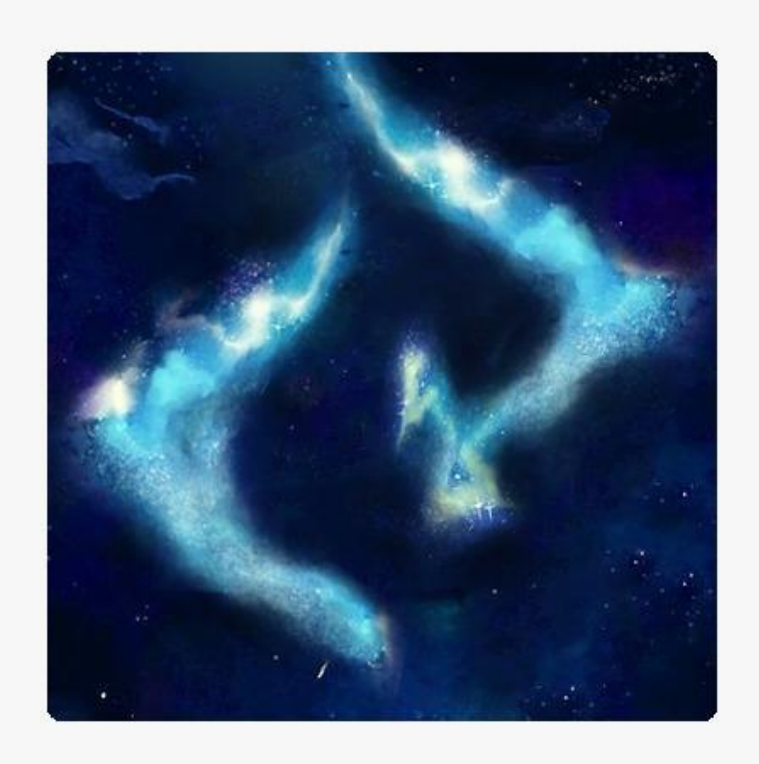

# **CHOISED**

CFGS Administració de Sistemes Informàtics i Xarxes CFGS Desenvolupament d'Aplicacions Multiplataforma Enlace a GitHub: https://github.com/Doble-De/Choised

**David Delgado y Adrià Gregoriano**

**Curs acadèmic** 2ºDAM Data Lliurament **1ªEntrega: 29/03/2019**

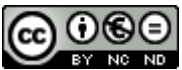

Aquesta obra està subjecta a una llicència de [Reconeixement-](http://creativecommons.org/licenses/by-nc-nd/3.0/es/)[NoComercial-SenseObraDerivada 3.0 Espanya de Creative Commons](http://creativecommons.org/licenses/by-nc-nd/3.0/es/)

#### **Resumen del proyecto (máximo 250 palabras):**

El proyecto consta de una base de datos para los jugadores de Rol, un apoyo para que puedan registrar los datos de las partidas y tenerlas siempre a mano en su smarthphone, en la partida el jugador que tiene el cargo de "Master" dispondrá de apartados para registrar elementos de la historia, haciendo así que pueda representarla de una forma más dinámica, mientras que los jugadores pueden guardar el registro de su personaje de todas las partidas en las que esté participando. Además, incorpora todo el set de dados que se utiliza en las partidas.

Por último, dispondrá de un modo de juego de la misma temática, para que el usuario pueda así entretenerse y saciar las ganas de jugar, en este modo mediante un creador de personajes el usuario personaliza a su gusto al protagonista que llevará en la misma.

Una vez que decida adentrarse en la aventura, se le mostrará un tablón con las misiones (las misiones se actualizarán cada cierto tiempo), pero para empezar solo dispondrá de una. Una vez esté jugando el usuario podrá moverse por el escenario, interactuar con las gentes del pueblo y sus tiendas, también podrá interactuar con un huerto para plantar semillas y cosecharlas posteriormente.

La peculiaridad del juego es que permitirá al usuario elegir entre varias opciones que harán que el transcurso de la historia vaya variando, además implementa batalles contra inteligencia artificial.

#### **Abstract (in English, 250 words or less):**

The project consists of a database for the players of Role, a support so that they can register the data of the deliveries and have them always at hand in their smarthphone, in the game the player who has the position of "Master" will have sections to record elements of the story, so that you can represent it in a more dynamic way, while players can save their character's record of all the games in which they are participating. In addition, it incorporates all the set of dice that is used in the games.

Finally, it will have a game mode of the same theme, so that the user can thus entertain and satisfy the games to play, in this way through a character creator the user will personalize the protagonist who will take it in his / her liking. Once you decide to enter the adventure, you will be shown a board with the missions (the missions will be updated every so often), but to begin with you will only have one. Once the user is playing, they can move around the stage, interact with the people of the town and their shops, they can also interact with an orchard to plant seeds and harvest them later.

The peculiarity of the game is that it will allow the user to choose between several options that will make the course of the story vary, and also implements battles against artificial intelligence.

#### **Palabras clave (entre 4 y 8):**

Rol, Master, Set de Dados, Decisiones, Batalla.

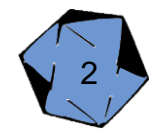

# **Índice**

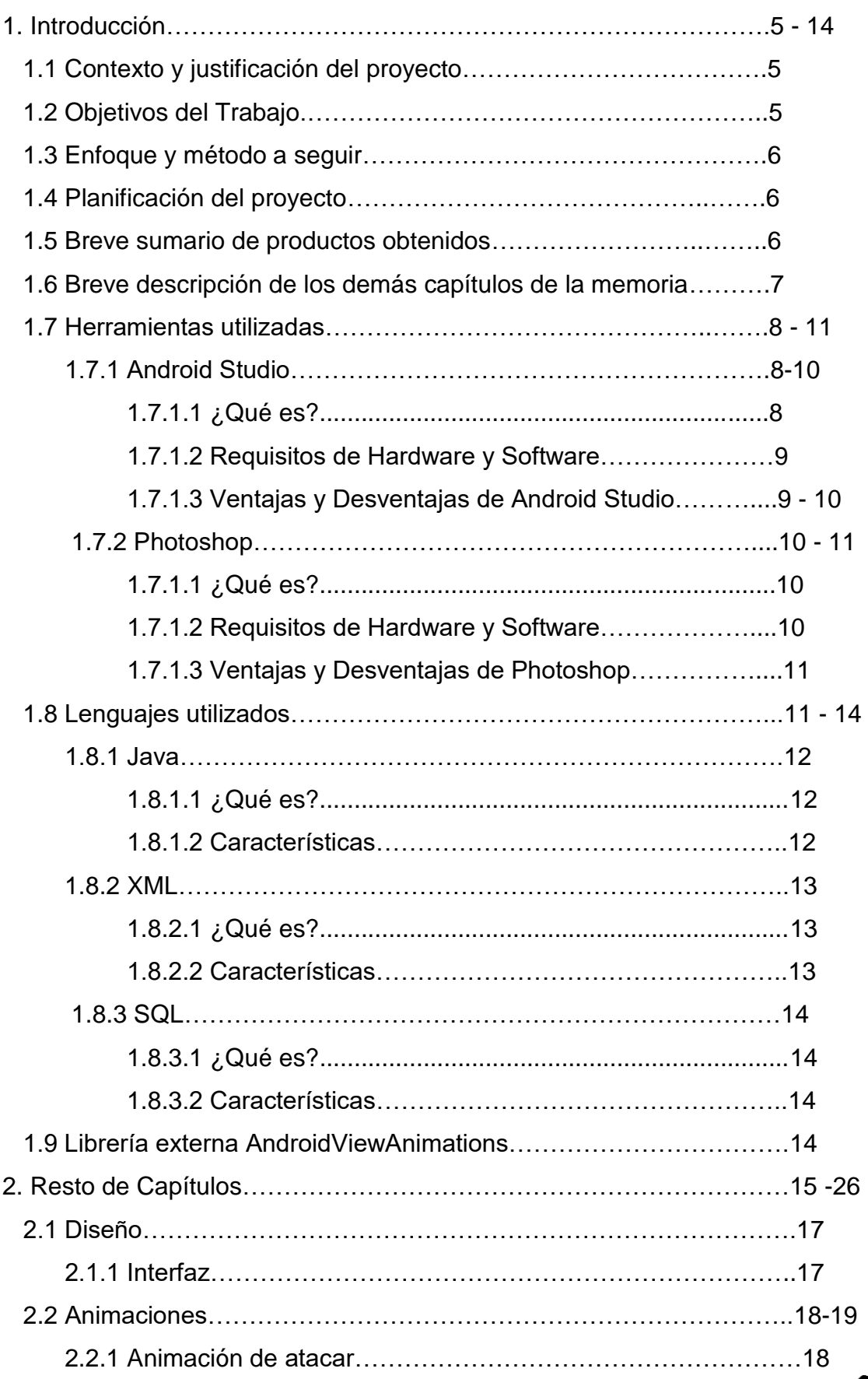

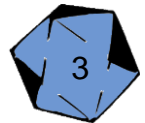

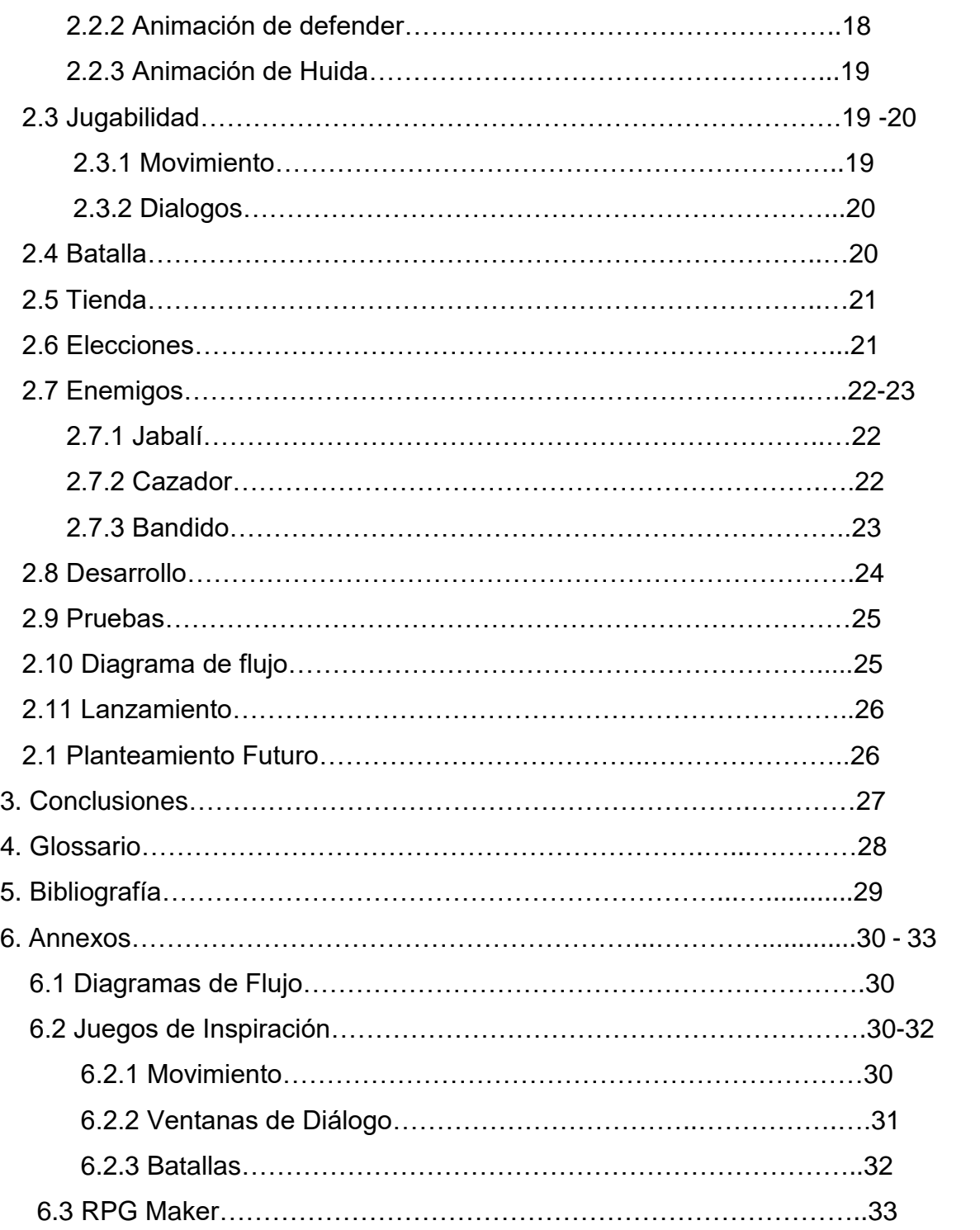

<span id="page-3-0"></span>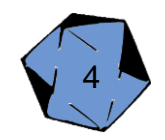

# **1. Introducción**

#### 1.1 Contexto y justificación del proyecto

La intención con este proyecto es la de crear historias interactivas, aprovechando la temática para la que sirve la aplicación que es la del almacenamiento de Rol, creando un juego que se centrara en lo mismo. El proyecto nació por la idea de crear algo así al principio de curso, eso más el interés tanto en los videojuegos como la temática de Rol motivó a hacer lo visto en muchos juegos como Profesor Layton, Heavy Rain...

La intención principal de proyecto sería la de mostrar algo vistoso con ambientación fantástica y en una época medieval, centrándonos principalmente en que el ambiente del juego sea adecuado para los usuarios que van a utilizar la aplicación.

Es un tema relevante puesto que hay una cantidad muy escasa de juegos en dispositivos móviles con esta temática de elecciones, por eso crear una aplicación con poca presencia puede destacar.

La idea de realizar una aventura gráfica en Android Studio también fue como un reto, de intentar aprovechar al máximo lo que ofrece este programa utilizando las interfaces, sin ser un motor de juego creado para ello.

#### <span id="page-4-0"></span>1.2 Objetivos del Trabajo

Los objetivos principales del proyecto es que sea una aplicación útil y divertida sus puntos principales serían:

- Gestión de Escenarios para partidas de rol
- Gestión de Personajes y enemigos para partidas de rol
- Set de dados para las partidas
- Registro de ítems de las tiendas de la partida
- Creación de personajes para la aventura
- Historia cambiante según las elecciones del usuario
- Batallas contra inteligencia artificial al estilo de una partida de rol
- Gestión de un huerto
- Control de inventario
- Compra y ventas de objetos

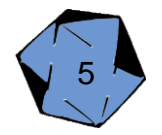

#### 1.3 Enfoque y método a seguir

El proyecto va a estar enfocado principalmente para dispositivos Android, todo y que puede que lo acabemos desarrollando para web.

Hemos elegido esta plataforma, además de por qué es una de las que hemos aprendido durante este año, es un ámbito perfecto para un juego del estilo que queremos plantear, como hemos comentado antes por su escasez en el mercado tanto en mecánicas, pero sobre todo en su temática.

El proyecto en esencia lo desarrollaremos de cero, aunque aprovecharemos los proyectos antiguos utilizados en otras asignaturas para complementarlo.

#### <span id="page-5-0"></span>1.4 Planificación del proyecto

Para planificar el Trabajo a realizar utilizamos la herramienta Trello, ya que para un proyecto en el que solo participamos dos personas nos podemos organizar muy fácilmente, en Trello ponemos todas las tareas a realizar, incluidas las de ir realizando las memorias cada semana con los avances.

También planeamos pequeños "sprint" para implementar funcionalidades para implementarlas posteriormente en el proyecto.

#### <span id="page-5-1"></span>1.5 Breve sumario de productos obtenidos

El resultado final que desearíamos tener sería una aplicación para dispositivos móviles android hasta la version 4 (Kit-Kat), estable para que los usuarios lo puedan disfrutar sin problemas, intuitivo y divertido. Además de una aplicación de almacenamiento para rol que los usuarios puedan actualizar y eliminar para las partidas.

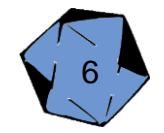

#### 1.6 Breve descripción de los demás capítulos de la memoria

- Análisis: En análisis se explicará sobre las funcionalidades de la aplicación.
- Diseño: Se hablará sobre el diseño de la aplicación y las herramientas utilizadas para ofrecer al usuario experiencias mejoradas.
- Desarollo: Información sobre cómo se desarrolla y las herramientas que se utilizan para el soporte del mismo.
- Pruebas: Explicación de las pruebas que se realizan
- Lanzamiento: Información sobre el futuro de la aplicación.

### 1.7 Herramientas utilizadas

Al empezar el proyecto pensamos en las herramientas que harían falta y se escogió los mejores programas y recursos para ello, son los siguientes:

#### **Android Studio Photoshop CS6**

De entre todos los entornos de desarrollo en aplicaciones para móviles, se eligió Android Studio porque se necesitaba un entorno cómodo y ágil para trabajar en el proyecto. También influyó que fuera una herramienta que ya ha sido utilizada durante todo el transcurso del curso.

Fuera de que al final se eligiera Android Studio, antes de ello estuvimos analizando y buscando cual se nos adecuaba más a nuestro proyecto. Cómo Basic 4 Android, Mono.

- Características de Basic 4 Android
	- RAD, que significa que es un tipo de entorno que desarrolla de manera rápida las aplicaciones.
	- No requiere saber de xml.
	- Soporta bases de datos SQL.
		- Conclusión: No se podía ser todo lo libre que se querría en cuanto a diseño.
- Características de Mono
	- Versátil en los tipos de lenguajes que puede soportar.
	- Librería para utilizar Android.
		- Conclusión: básicamente por el mero hecho de que se tiene que descargar archivos externos para que funcione Android lo descartamos.

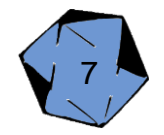

Sobre Photoshop, se necesitaba una aplicación para hacer los distintos assets, fondos, iconos. Uno de los integrantes ya estaba familiarizado con el programa y fue uno de los puntos más importantes para que se decidiera que fuera Photoshop. Se estuvo estudiando utilizar GIMP y Illustrator.

- Características de GIMP
	- Sencillo
	- Bastantes herramientas
	- Gratuito
		- Conclusión: En su generalidad, es poco intuitivo y no es agradable visualmente.
- Características de Illustrator
	- Complejo
	- Orientado a dibujo vectorial
		- Conclusión: las imágenes y fondos que se han utilizado no son necesariamente difíciles de hacer, con lo que este programa con su complejidad y sin la falta de que sean dibujos vectoriales se descartó.

### <span id="page-7-0"></span>1.7.1 Android Studio

#### 1.7.1.1 ¿Qué es?

Android Studio es un entorno de desarrollo integrado (IDE), que proporciona varias mejoras con respecto al plugin ADT (AndroidDeveloper Tools) para Eclipse. Android Studio utiliza una licencia de software libre Apache 2.0, está programado en Java y es multiplataforma. Fue presentado por Google el 16 de mayo del 2013 en el congreso de desarrolladores Google I/O, con el objetivo de crear un entorno dedicado en exclusiva a la programación de aplicaciones para dispositivos Android, proporcionando a Google un mayor control sobre el proceso de producción. Se trata pues de una alternativa real a Eclipse, el IDE recomendado por Google hasta la fecha, pero que presentaba problemas debido a su lentitud en el desarrollo de versiones que solucionaran las carencias actuales.

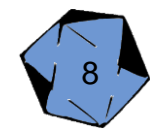

#### 1.7.1.2 Requisitos de Hardware y Software

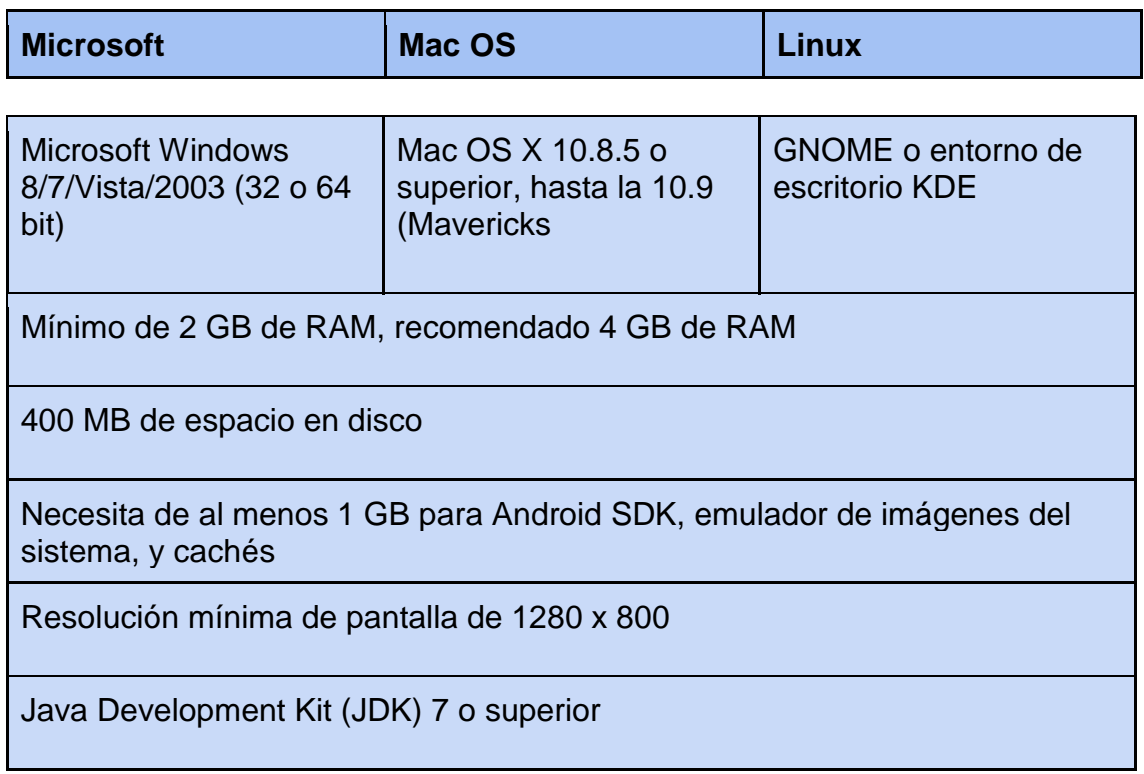

1.7.1.3 Ventajas y Desventajas de Android Studio

Ventajas:

- Android Studio ha pasado a ser el entorno recomendado para el desarrollo de aplicaciones en Android, al tratarse de un IDE oficial de Google en colaboración con JetBrains(compañía de desarrollo software especializada en diseño de IDEs).
- Android Studio permite la creación de nuevos módulos dentro de un mismo proyecto, sin necesidad de estar cambiando de espacio de trabajo para el manejo de proyectos, algo habitual en Intellij.
- Con la simple descarga de Android Studio se disponen de todas las herramientas necesarias para el desarrollo de aplicaciones para la plataforma Android.
- Su nueva forma de construir los paquetes .apk, mediante el uso de Gradle, proporciona una serie de ventajas más acorde a un proyecto Java:
- Facilita la distribución de código, y por lo tanto el trabajo en equipo. Reutilización de código y recursos.
- Permite compilar desde línea de comandos, para aquellas situaciones en las que no esté disponible un entorno de desarrollo.
- Mayor facilidad para la creación de diferentes versiones de la misma aplicación, que proporciona numerosas ventajas como puede ser la creación de una versión de pago y otra gratuita, o por ejemplo diferentes dispositivos o almacén de datos.

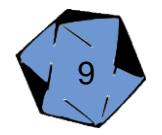

Desventajas:

- Aunque ya ha se ha lanzado la primera versión estable, la v1.0, al estar en una fase inicial, siempre es susceptible de introducirse más cambios que puedan provocar inestabilidad entre proyectos de diferentes versiones.
- Curva de aprendizaje más lenta para nuevos desarrolladores de Android. El sistema de construcción de proyectos Gradle puede resultar complicado inicialmente.
- No está directamente relacionadas sus herramientas para la elaboración de un juego para Android como podría ser otro programa.

### 1.7.2. Photoshop CS6

1.7.2.1 ¿Qué es?

Photoshop es el nombre de una más que conocida herramienta de edición de imágenes y fotografía, un programa que se utiliza en PC para retocar fotos y hacer montajes de carácter profesional, aunque también accesible para usuarios que llevan poco tiempo experimentando en ese terreno.

Photoshop sirve para crear cualquier imagen que se pueda imaginar. Al ser un programa de edición fotográfica, trabaja con mapas de bits y cualquier formato de imagen, permitiendo hacer montajes, manipular, modificar, editar y retocar cuanto se desee a través de todas las herramientas de las que dispone.

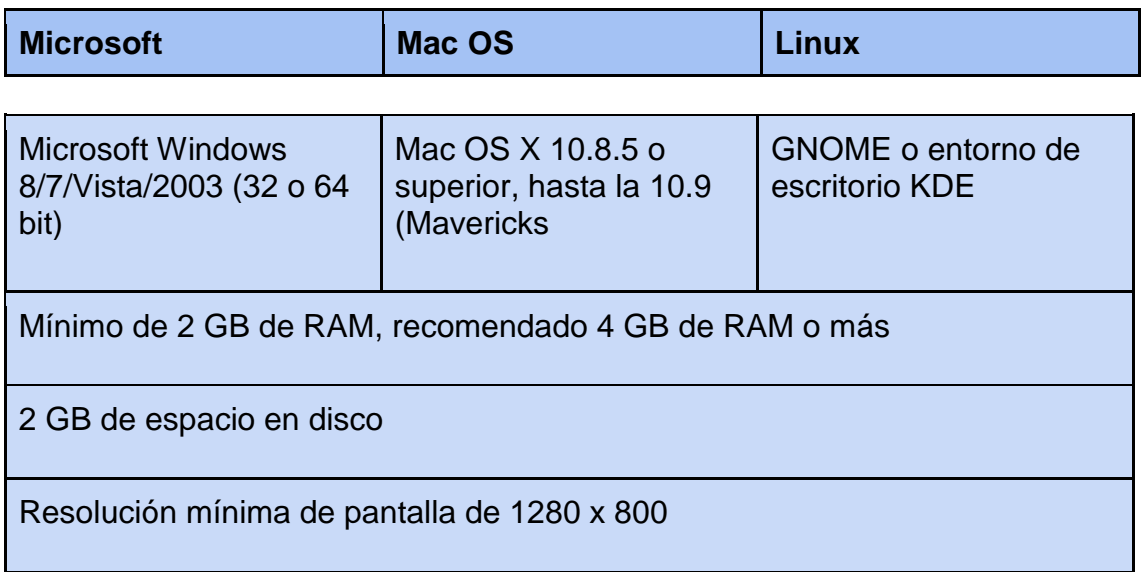

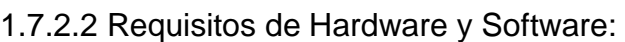

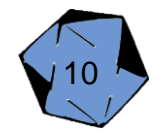

Ventajas:

- Efectos y resultados de nivel tan alto que con ningún otro programa lograra alcanzar.
- Este programa es complejo, fácil de utilizar y permite tener resultados muy buenos e inmediatos .
- Permite una mejor calidad de gráficos y hay mejores aplicaciones.
- Este programa permite manejar más fácilmente sus herramientas.
- si queremos hacer trabajos en 3D ya podemos hacerlo en photoshop.

**Desventajas** 

- Es más pesado para el pc.
- Este programa es de pago.

#### 1.8 Lenguajes utilizados

Los lenguajes elegidos, han sido estudiados y comparados con otros parecidos para poder sonsacar el que mejor se adecua al proyecto. Los lenguajes comparativos han sido Kotlin y Realm.

- Características de Kotlin
	- Puede compilarse a otros lenguajes, como Javascript.
	- Dependiente de Java
		- Conclusión: Se ha decidido por el lenguaje Java ya que en el curso lo que más se ha aprendido ha sido Java y es un lenguaje en el que se sentía más cómodo.
- Características de Realm
	- Inicialmente visionado para entornos de móvil.
	- Puede almacenar objetos, clases, etc.
		- Conclusión: Se ha decidido al final por SQL ya que es el lenguaje más cómodo para los integrantes ya que ha sido el que más han dedicado estudio y tiempo.

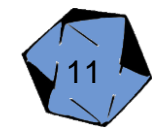

1.8.1. Java

#### 1.8.1.1 ¿Qué es?

Es un lenguaje de programación de propósito general, orientado a objetos que fue diseñado específicamente para tener tan pocas dependencias de implementación como fuera posible. Su intención es permitir que los desarrolladores de aplicaciones escriban el programa una vez y lo ejecuten en cualquier dispositivo, lo que quiere decir que el código que es ejecutado en una plataforma no tiene que ser compilado para correr en otra. Java es uno de los lenguajes de programación más populares en uso, particularmente para aplicaciones de cliente-servidor de web, con unos 10 millones de usuarios reportados.

El lenguaje de programación Java fue originalmente desarrollado por James Gosling de Sun Microsystems (la cual fue adquirida por la compañía Oracle) y publicado en 1995 como un componente fundamental de la plataforma Java de Sun Microsystems. Su sintaxis deriva en gran medida de C y C++, pero tiene menos utilidades de bajo nivel que cualquiera de ellos. Las aplicaciones de Java son generalmente compiladas a bytecode (clase Java) que puede ejecutarse en cualquier máquina virtual Java (JVM) sin importar la arquitectura de la computadora subyacente.

#### 1.8.1.2 Características

- Utiliza el paradigma de la programación orientada a objetos.
- Permite la ejecución de un mismo programa en múltiples sistemas operativos.
- Incluye por defecto soporte para trabajo en red.
- Diseñado para ejecutar código en sistemas remotos de forma segura.
- Es fácil de usar y tomar lo mejor de otros lenguajes orientados a objetos, como C++.

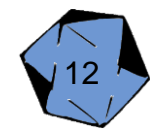

#### 1.8.2.1 ¿Qué es?

Es un lenguaje de marcas desarrollado por el World Wide Web Consortium (W3C) utilizado para almacenar datos en forma legible. Proviene del lenguaje SGML y permite definir la gramática de lenguajes específicos (de la misma manera que HTML es a su vez un lenguaje definido por SGML) para estructurar documentos grandes. A diferencia de otros lenguajes, XML da soporte a bases de datos, siendo útil cuando varias aplicaciones deben comunicarse entre sí o integrar información.

1.8.2.2 Características

- Es extensible: Después de diseñado y puesto en producción, es posible extender XML con la adición de nuevas etiquetas, de modo que se pueda continuar utilizando sin complicación alguna.
- El analizador es un componente estándar, no es necesario crear un analizador específico para cada versión de lenguaje XML. Esto posibilita el empleo de cualquiera de los analizadores disponibles. De esta manera se evitan bugs y se acelera el desarrollo de aplicaciones.
- Si un tercero decide usar un documento creado en XML, es sencillo entender su estructura y procesarla. Mejora la compatibilidad entre aplicaciones. Podemos comunicar aplicaciones de distintas plataformas, sin que importe el origen de los datos, es decir, podríamos tener una aplicación en Linux con una base de datos Postgres y comunicar con otra aplicación en Windows y Base de Datos MS-SQL Server. Transformamos datos en información, pues se le añade un significado concreto y los asociamos a un contexto, con lo cual tenemos flexibilidad para estructurar documentos.

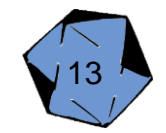

#### 1.8.3.1 ¿Qué es?

Es un lenguaje declarativo de acceso a bases de datos relacionales que permite especificar diversos tipos de operaciones en ellas. Una de sus características es el manejo del álgebra y el cálculo relacional que permiten efectuar consultas con el fin de recuperar, de forma sencilla, información de bases de datos, así como hacer cambios en ellas.

#### 1.8.3.2 Características

- Lenguaje de definición de datos: El LDD de SQL proporciona comandos para la definición de esquemas de relación, borrado de relaciones y modificaciones de los esquemas de relación.
- Lenguaje interactivo de manipulación de datos: El LMD de SQL incluye lenguajes de consultas basado tanto en álgebra relacional como en cálculo relacional de tuplas.
- Integridad: El LDD de SQL incluye comandos para especificar las restricciones de integridad que deben cumplir los datos almacenados en la base de datos. Definición de vistas: El LDD incluye comandos para definir las vistas.
- Control de transacciones: SQL tiene comandos para especificar el comienzo y el final de una transacción.
- SQL incorporado y dinámico: Esto quiere decir que se pueden incorporar instrucciones de SQL en lenguajes de programación como: C++, C, Java, PHP, Cobol, Pascal y Fortran.
- Autorización: El LDD incluye comandos para especificar los derechos de acceso a las relaciones y a las vistas.

#### 1.9 Librería externa AndroidViewAnimations

Se ha optado por poner esta librería en un punto importante porque es la que se ha utilizado para animar la aplicación.

<span id="page-13-0"></span>Ofrece distintos tipos de animaciones, tanto animaciones de entrada, como de salida, y estáticas. Gracias a esta Librería se ha podido realizar un trabajo más visual y agradable para ofrecer a los usuarios una experiencia mejorada.

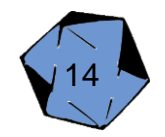

# **2. Resto de Capítulos**

En este apartado se mostrarán las funcionalidades que tendrá la aplicación.

La aplicación será para dispositivos móviles con el sistema operativo Android, por lo tanto, estará desarrollada con el lenguaje de programación Java, en la herramienta Android Studio. El objetivo sería hacer para las versiones de Android 4.0 o superior, asegurando así que tenga un amplio mercado de usuarios que puedan disfrutar de ella.

Como se ha comentado anteriormente la aplicación estará enfocada a usuarios que les gusten entre otras cosas los juegos de Rol e incluso la temática RPG, mediante las características que ofrecerá encontrar un producto atractivo para entretenerse en su tiempo libre.

Los requisitos funcionales que ofrecerá la aplicación serán:

·Base de datos: La aplicación incluirá una base de datos para almacenar registros de los usuarios, tendrá diferentes tablas para los diferentes registros que podrá almacenar. Los registros que sería capaz de almacenar serían los siguientes:

-Personajes para partidas de rol

-Enemigos para partidas de rol

-Escenarios para partidas de rol

·Aventura gráfica: Pequeñas historias donde el usuario podrá aventurarse en ellas y las decisiones que tome tengan repercusión en la historia, por eso y por la estética que tendrá, el objetivo sería conseguir una aventura inmersiva y diferente según sus elecciones.

- Compra y venta de objetos: En las múltiples tiendas que hay en la ciudad el usuario podrá comprar y vender artículos con oro, de esta forma podrá conseguir cosas para su ayuda con la aventura.
- Huerto y cultivo: Habrá una zona en la ciudad en la que el usuario podrá cultivar verduras para conseguir ventajas en las batallas.
- -Batallas: Tendrá un modo de combate contra la inteligencia artificial, utilizando el modo de batallas que se utiliza en las partidas de ROL que es tirando un dado, se decidirá si atacas o no y el daño que haces, asimismo para defenderse y huir.
- Dados para partidas: Hay una sección donde estarán todos los dados que se utilizan en las partidas, de esta forma en

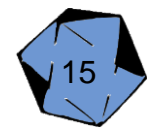

cualquier momento tendrá disponibles las herramientas para jugar.

● Personalización de personaje: El usuario podrá personalizar escasamente su personaje, a la hora de crearlo podrá modificar sus estadísticas, de esta forma tendrá unas ventajas u otras en la aventura.

Los requisitos no funcionales de la aplicación serían:

- Diseño atractivo: Intentar conseguir un diseño que guste al usuario, un estilo fantástico medieval, con el que los usuarios, sobre todo los usuarios potenciales de la aplicación se sentirán a gustos.
- Diseño sencillo: Interfaces sencillas con las que un usuario pueda recordar fácilmente el uso de la aplicación.
- Ofrecer al usuario comodidad a la hora de jugar a Rol, organizando todas sus herramientas en el teléfono.

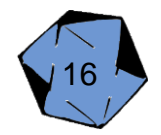

### 2.1 Diseño

#### 2.1.1 Interfaz

La interfaz será intuitiva y con un estilo muy particular, para que el usuario rápidamente se sienta a gusto por la estética muy característica con este tipo de ambientación.

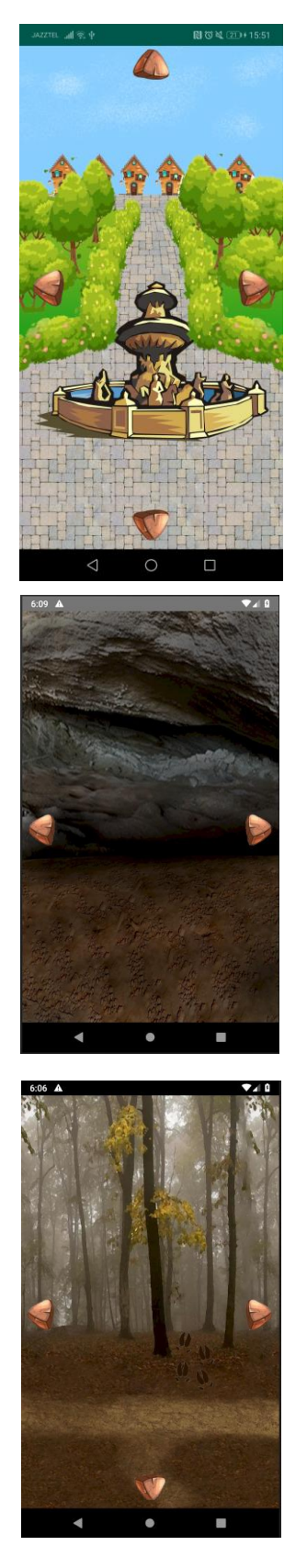

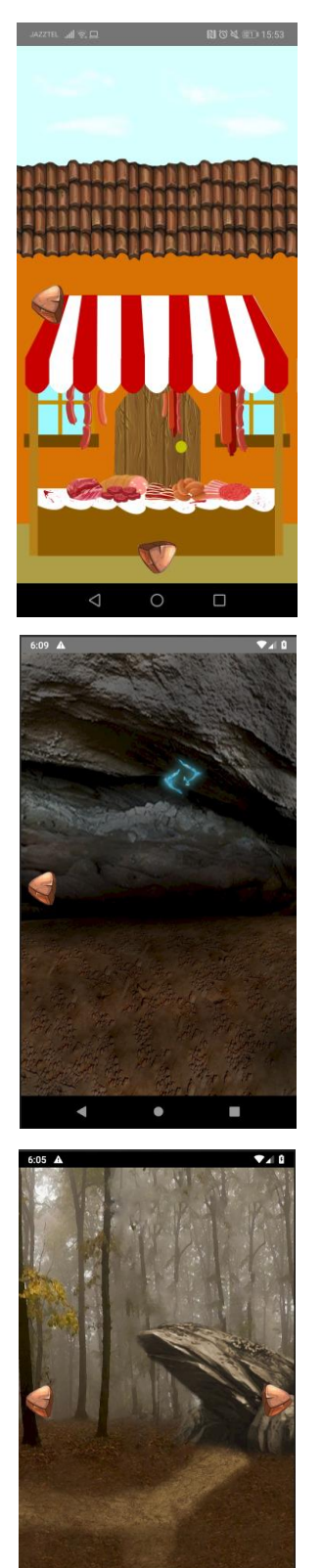

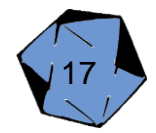

#### 2.2 Animaciones

Con tal de ofrecer al usuario una experiencia mejorada e inmersiva, la intención es la de introducir animaciones en el mapeado, los diseños realizados podemos hacer que usuario sienta que lo que está viendo está "vivo" y no es solo una imagen estática.

Asimismo, en las batallas que también ofrece el modo aventura habrá animaciones para que, de una forma más gráfica se pueda ver lo que ha hecho.

#### 2.2.1 Animación de Atacar

La animación de atacar, se mostrará como un halo de luz naranja dirigida hacia el enemigo y viceversa, al llegar al objetivo, este lo frena y desaparecerá. El objetivo del ataque, al impactar con el también tendrá una animación de impacto, haciendo un poco más real la sensación de la misma.

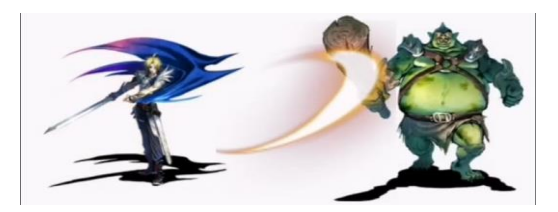

#### 2.2.2 Animación de Defensa

Cuando una defensa resulta exitosa, se mostrará una animación en la que aparece un escudo, posteriormente recibió golpes que el escudo bloquea y cuando termine el escudo irá desapareciendo.

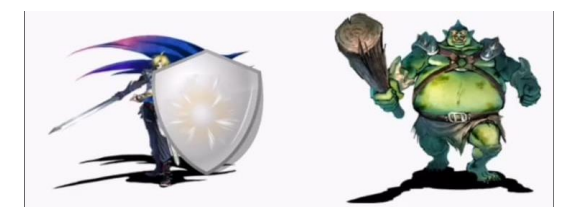

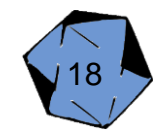

#### 2.2.3 Animación de Huida

Cuando el usuario quiera huir, habrá una animación del personaje saltando y desapareciendo por la derecha.

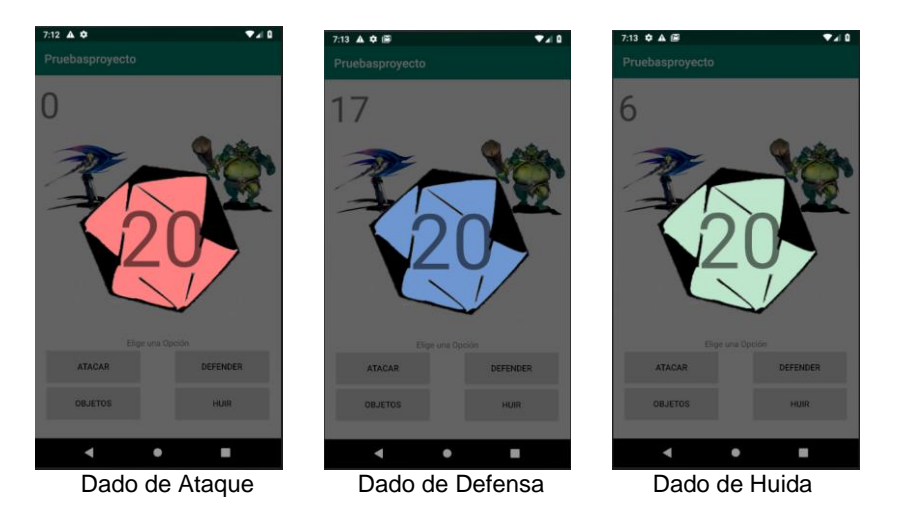

Todas estas animaciones se ven agravadas con sonidos para lograr una experiencia más inmersiva. Todas las animaciones son realizadas por la librería [AndroidViewAnimations,](https://github.com/daimajia/AndroidViewAnimations) juntando varias animaciones que ofrece se han obtenido resultados bastante favorables.

Por otro lado, los dados también se ven envueltos en esta animación, un pequeño movimiento más el cambio del número del interior hasta 6 veces hasta el resultado definitivo.

#### 2.3 Jugabilidad

La jugabilidad del modo Aventura de Choised está ambientada en los juegos de RPG y aventura gráfica.

#### 2.3.1 Movimiento

El movimiento del protagonista se realizará por activitis donde representará una escena, encontramos 7 activitis de ciudad (donde encontramos: la Armería, la Tienda de Magia, la Carnicería, la plaza principal, la puerta del castillo, Casa del Huerto, Huerto), 6 activitis de bosque y 2 de cueva. El desplazamiento se realizará mediante flechas en la pantalla, en la dirección en la que se dirigirá.

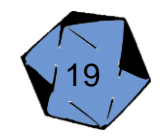

#### 2.3.2 Diálogos

Los diálogos entre los personajes se muestran mediante un Dialog personalizado que muestra una activity, en ella se mostrará la imagen del personaje que esté hablando en ese momento, así como el nombre del mismo y el texto justo debajo, para proseguir con las conversaciones se mostrará un texto parpadeante para que el usuario pulse y pase al siguiente diálogo. En los momentos de elección aparecerán dos botones para seleccionar la opción que el usuario considere más idónea, esto provoca que las conversaciones cambien y que en el futuro puedan cambiar cosas en la historia.

#### 2.4 Batalla

El modo de batalla consta de cuatro botones para que el usuario interactúe con el tipo de acción que puede realizar.

● **Ataque:** El botón de ataque como el nombre indica se utilizara para atacar al enemigo, mediante un lanzamiento de un dado de 20, en este caso el dado de ataque se diferencia porque es de color rojo y hará un daño según el número que saque con la tirada.

Si el usuario o enemigo saca 5 o menos se considera pifia y por lo tanto, el contrario recibirá un daño de 1 a 4 en sus puntos de salud. Si por el contrario la tirada es mayor de 6 y menor o igual a 17 el contrario recibirá un daño igual la estadística de fuerza del que está lanzando el ataque.

Para acabar una tirada mayor a 17 se considera un crítico, lo que hará al contrario un daño de la estadística de la fuerza del que lanza el ataque multiplicado por dos.

- **Defensa:** Pulsando el botón de defensa el usuario podrá evitar un ataque del enemigo, mediante una tirada de un dado de 20 en este caso de color azul el usuario se podrá defender en el caso de que no saque 5 o menos ya que esa tirada sería pifia.
- **Objetos:** Si pulsa objetos el usuario tendrá acceso a su inventario, pudiendo curarse o lanzar hechizos de magia, los hechizos de magia harán un daño de 20 más la estadística de magia del usuario.
- **Huida:** El botón de huida se utilizará para escapar de la batalla en caso de apuro, para poder huir, tendrá que hacer una tirada de un dado de 20, en este caso se distingue por ser un dado verde, el usuario solo podrá huir si su tirada es más su estadística de agilidad supera a la estadística del contrario.

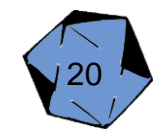

#### 2.5 Tienda

Hay dos tiendas en la ciudad del juego, una de magia y otra de armas, en cada una de ellas podrás comprar diferentes objetos para utilizarlos en la batalla. Los objetos y su uso son los siguientes:

Armería:

- Espada: La espada se encontrará a un valor de 15 monedas de oro. Al comprar el objeto el usuario obtendrá una bonificación de +2 en la tirada del dado de ataque.
- Escudo: El escudo se encontrará a un valor de 10 monedas de oro. Al comprar el objeto el usuario obtendrá una bonificación de +2 en la tirada del dado de ataque.

#### Tienda de Magia:

- Poción: La poción se encontraría a un valor de 5 monedas de oro. Se añadirá al inventario y se podrá utilizar en las batallas accediendo al inventario, al usarlo curará 35 hasta puntos de vida.
- Tomo de Fuego: El Tomo de fuego tiene un valor de 7 monedas de oro. Se añadirá al inventario y se podrá utilizar en las batallas accediendo al inventario, haciendo daño mágico.
- ?: Una gema misteriosa que la venden porque se piensa que no tiene utilidad por 5 monedas de oro. Si se compra desbloquea un final secreto.

#### 2.6 Elecciones

Uno de los puntos que ofrece Choised es la de poder acabar la aventura con diferentes finales, mediante las elecciones que realiza el usuario en los diálogos, mediante botones puede decidir qué camino seguir. Según los caminos que el usuario decida, tendrá algunas elecciones bloqueadas, y deberá completar algún evento para desbloquearlo.

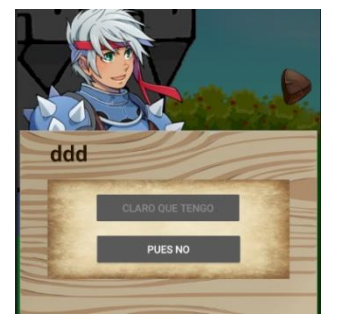

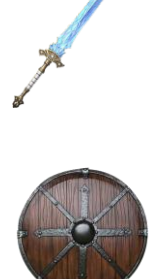

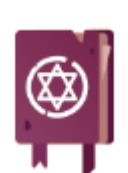

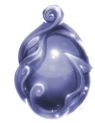

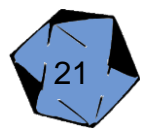

#### 2.7 Enemigos

Es uno de los puntos fuertes que hay en la aplicación, ya que, tal y como se ha estructurado el juego, se han hecho diferentes enemigos para una experiencia de continua dificultad a medida que pase en la historia.

2.7.1 Jabalí

Es el enemigo estrella y más importante de Choised, ya que es el precursor del comienzo de la historia y del sustento económico del jugador.

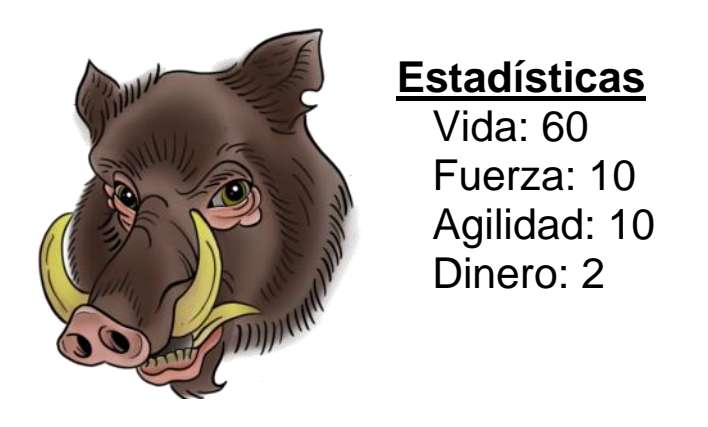

Los jabalíes se encuentran por la zona de los bosques, y se podrán rastrear y empezar a combatir con ellos siguiendo sus huellas.

#### 2.7.2 Cazador

Es el enemigo que nos aparecerá si cazamos muchos jabalíes. Es un enemigo de dificultad media/alta que podremos elegir que extorsiona al jugador o que combatan.

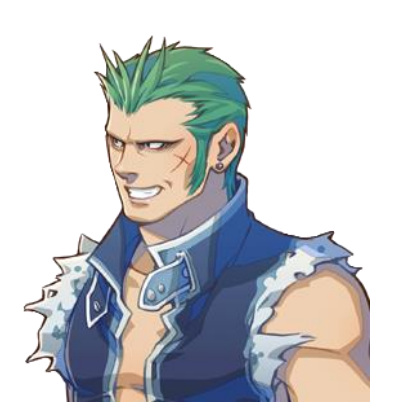

### **Estadísticas**

 Vida: 170 Fuerza: 16 Agilidad: 60 Dinero: 30

22

2.7.3 Bandido

Es el jefe final de esta aventura. Es que intenta asesinar al Rey del reino. Es un enemigo de dificultad alta que podrá ser sorteado si se ha pagado al bandido o se tendrá que combatir para seguir adelante.

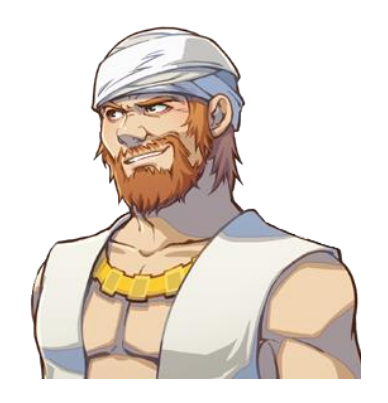

### **Estadísticas**

 Vida: 200 Fuerza: 23 Agilidad: 30 Dinero: 30

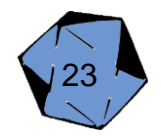

Para empezar a dar los primeros pasos, lo primero que se ha desarrollado han sido las funcionalidades a implementar, de esta forma con la realización de estas funciones acabadas se podrían incluir en el proyecto final de una forma más eficiente, en un principio se pensó en realizar el guardado de datos en un servidor online como Firebase, pero se descartó. El motivo de esto fue porque una aplicación que no dependiera de la conexión a internet se consideró más óptima para el tipo de aplicación que se quería desarrollar, de esta forma los usuarios podrán utilizarla en cualquier momento.

Se hicieron lluvias de ideas para plantear juegos que implementan algunas mecánicas que podrían ser interesantes para la aplicación, de esa forma se pudieron realizar algunas funciones sobre las bases que ya ofrecían otros juegos. Los juegos de los que se sacaron ideas se podrán encontrar en el Anexo.

Una vez realizadas las funcionalidades se buscaron y crearon todas las imágenes de fondos, ítems, personajes. Intentando mantener una estética similar por las diferentes pantallas por las que desplaza el usuario.

Se implementaron animaciones para los combates, combinando las animaciones de una librería y runnables para sincronizarlos.

Para acabar se empezó a programar la aventura que el usuario podía jugar, todos los diálogos, adaptando las pantallas estéticamente para el desarrollo de la misma.

El modelo de desarrollo ha sido mediante Trello, una aplicación web en la que se introducen las tareas a realizar y mediante columnas podemos ver las que se están realizando, en espera o finalizadas. Por otra parte, para calcular las horas se ha planeado un diagrama de Gantt para comprobar la el ritmo de trabajo.

El desarrollo de la aplicación se ha visto retrasadas por factores externos y problemas encontrados que explicaremos a continuación.

Problemas encontrados:

- **Interacción de Shake:** Con tal de ofrecer al usuario una experiencia mejorada a la hora de lanzar los dados de una forma dinámica moviendo el móvil, y haciendo que el dado aparezca como un Dialog hubo problemas a la hora de implementar esta interacción.
- **Problema con scroll & drag and drop:** Por el mismo motivo que el anterior a la hora de intentar implementar un scroll junto drag and drop nos causó problemas que finalmente no pudimos arreglar, haciendo que tuviéramos que cambiar de idea.

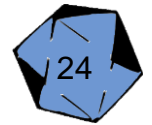

#### 2.9 Pruebas

Se realizan pruebas para comprobar todas las funcionalidades que se van desarrollando con tal de controlar errores en el desarrollo, para ello se ejecuta el programa con la emulación de Android y en los dispositivos personales, también comprobamos la reacción de distintos usuarios para ver si el resultado obtenido es satisfactorio, no se han realizado pruebas unitarias por la falta de experiencia en pruebas unitarias en entorno Android.

#### 2.10 Diagrama de flujo

Este diagrama definiría uno de los finales posibles a los que puede llegar el usuario, mediante elecciones el usuario se encontraría con distintas dificultades o ventajas en el desarrollo de la aventura.

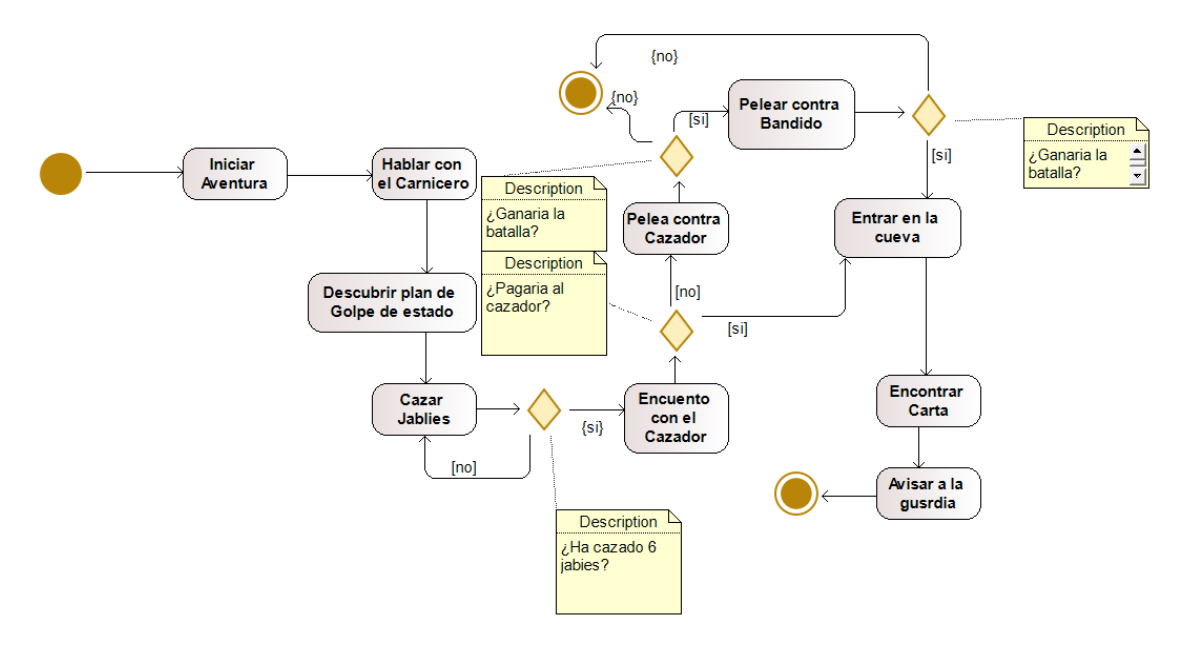

La elección de elegir este tipo de diagrama es porque es un punto importante en la aplicación ya que definir las posibles elecciones que puede realizar ayuda desde un principio a seguir un rumbo fijo con los objetivos a conseguir.

\*Se pueden encontrar más diagramas de flujos en el Anexo.

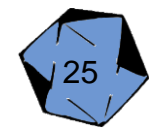

#### 2.11 Lanzamiento

En el estado en el que se encuentra la aplicación no se contempla la idea de un lanzamiento de la misma, el hecho sería porque ahora mismo se encontraría en una versión beta. Ya que se han implementado la mayoría de funcionalidades que en un principio se contemplaban, pero faltaría pulir y optimizarla entre otras cosas.

Antes de un lanzamiento global, lo primero sería comprobar la reacción del principal público objetivo al que le puede interesar la aplicación, así como los que no encajan tanto en este público, para ello se intentaría realizar en eventos, foros y demás acontecimientos relacionados con la temática de la aplicación, como la Barcelona Games World o el Salón de Manga, eventos donde una gran cantidad de los usuarios que acceden les puede interesar, mediante un stand, analizando la satisfacción y los puntos en los que se quedan más bloqueados se lograría mejorar la aplicación para el futuro. Además de aprovechar para realizar una campaña de publicidad.

Una vez realizada la feed de la satisfacción de los usuarios que han interactuado con la aplicación, se mejoraría los puntos más destacados, para satisfacer al mayor público posible. De esta forma una vez habiendo completado un producto estable y optimizado se procederá al lanzamiento de la aplicación.

Primero se lanzará únicamente en Play Store, ya que al ser una aplicación en Android sería la plataforma idónea. Pudiendo ser lanzada en Apple Store según el éxito obtenido.

#### 2.12 Planteamiento Futuro

Uno de los primeros puntos que se integrarían sería el de aprovechar más la base de datos para integrar con la aventura, haciendo así que se ahorre trabajo en muchos aspectos. Mejorar gráficamente la aplicación con dibujos más personalizados, y las animaciones tanto al cambiar de pantalla como en el combate, así como los sonidos y la banda sonora para ofrecer una mejor experiencia.

Realizar una Inteligencia artificial capaz de idear una estrategia contra el usuario.

Una de las mayores ideas sería conseguir que la aplicación sirviera como motor de juego, que mediante un archivo json o csv los usuarios pudieran crear aventuras.

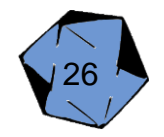

# 3. Conclusiones

El desarrollo de la aplicación ha tenido sus dificultades, hacer un videojuego con una herramienta no diseñada para ello, ha provocado que en algunas ocasiones se ha recurrido al ingenio de los integrantes para llevar a cabo las tareas que en un principio se querían desarrollar.

El resultado final de la aplicación ha sido muy satisfactorio, el reto de hacerlo utilizando las interfaces que Android ofrece, ha ayudado al crecimiento personal de los integrantes, que ya sentían gusto por las mismas.

Todo y que han quedado cosas en el tintero, se espera poder mejorar y optimizar la aplicación en un futuro.

Por otra parte, la realización de un videojuego es algo que realmente ha motivado mucho a que la idea se llevará adelante, ya que algo que disfrutan como hobby, se ha podido llevar a cabo como proyecto.

Las expectativas del proyecto ha sido lo que desde un principio se tenía planteado, todo y que hay cosas que a gusto de los integrantes podrían haberse realizado mejor.

<span id="page-26-0"></span>En resumen, realizar este proyecto ha sido una tarea complicada pero que se ha podido llevar a delante de una forma bastante satisfactoria, dando especial hincapié en la estética, comodidad y facilidad de uso de las interfaces.

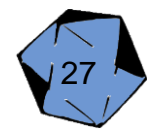

## 4. Glosario

- Android Studio: Entorno de desarrollo integrado oficial para la plataforma Android, principal herramienta de la aplicación Chosied.
- Animación: Proceso para dar la sensación de movimiento a imágenes.
- Dado 20: Dado muy utilizado en las partidas de rol.
- Decisión: Producto final del proceso mental-cognitivo de un individuo.
- Interacción: Acción, relación o influencia entre el usuario y el teléfono.
- Juego de ROL: Juego de interpretación de roles en el que un grupo de personas tienen que interpretar las acciones de un personaje en una historia narrada por un jugador llamado Master.
- Master: El Master o director de juego es el jugador que se encarga de ser, guía, árbitro o narrador de la historia en la que juegan los demás participantes.
- Set de Dados: Dados utilizados para jugar en una partida de rol, para que el set está completo tiene que disponer de 7 dados distintos, de 6, 4, 8, 10, 12, 100 y 20.
- Shake: Interacción de mover el teléfono detectando el movimiento utilizando sus sensores y las posiciones x,y,z.
- RPG: Género de videojuego cuyas siglas quieren significar "Role Playing Game".
- Videojuego: Juego electrónico en el que una o más personas interactúan por medio de un controlador.

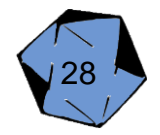

# <span id="page-28-0"></span>5. Bibliografía

<https://github.com/daimajia/AndroidViewAnimations>

<https://gerardfp.github.io/#0>

[https://www.youtube.com/watch?v=cGX\\_QWymFGA](https://www.youtube.com/watch?v=cGX_QWymFGA)

<https://www.tutorialesje.com/>

<https://www.pinterest.com/>

<https://www.debianart.com/>

<https://www.stackoverflow.com/>

<https://kotlinlang.org/docs/reference/android-overview.html>

[https://code.tutsplus.com/es/articles/java-vs-kotlin-should-you-be-using](https://code.tutsplus.com/es/articles/java-vs-kotlin-should-you-be-using-kotlin-for-android-development--cms-27846)[kotlin-for-android-development--cms-27846](https://code.tutsplus.com/es/articles/java-vs-kotlin-should-you-be-using-kotlin-for-android-development--cms-27846)

[https://developer.mozilla.org/es/docs/Web/XML/Introducci%C3%B3n\\_a\\_](https://developer.mozilla.org/es/docs/Web/XML/Introducci%C3%B3n_a_XML) [XML](https://developer.mozilla.org/es/docs/Web/XML/Introducci%C3%B3n_a_XML)

<https://php.net/manual/es/intro-whatis.php>

[https://elandroidelibre.elespanol.com/2012/06/mono-desarrolla](https://elandroidelibre.elespanol.com/2012/06/mono-desarrolla-aplicaciones-para-android-de-forma-visual.html)[aplicaciones-para-android-de-forma-visual.html](https://elandroidelibre.elespanol.com/2012/06/mono-desarrolla-aplicaciones-para-android-de-forma-visual.html)

<https://es.slideshare.net/bernniet/el-gimp-caractersticas-y-usos>

<https://www.educadictos.com/virtudes-de-adobe-illustrator/>

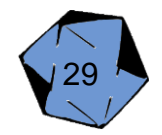

### <span id="page-29-0"></span>6. Anexos

#### 6.1 Diagramas de Flujo

Estos tres diagramas de flujo serían los de los otros tres finales mencionados anteriormente

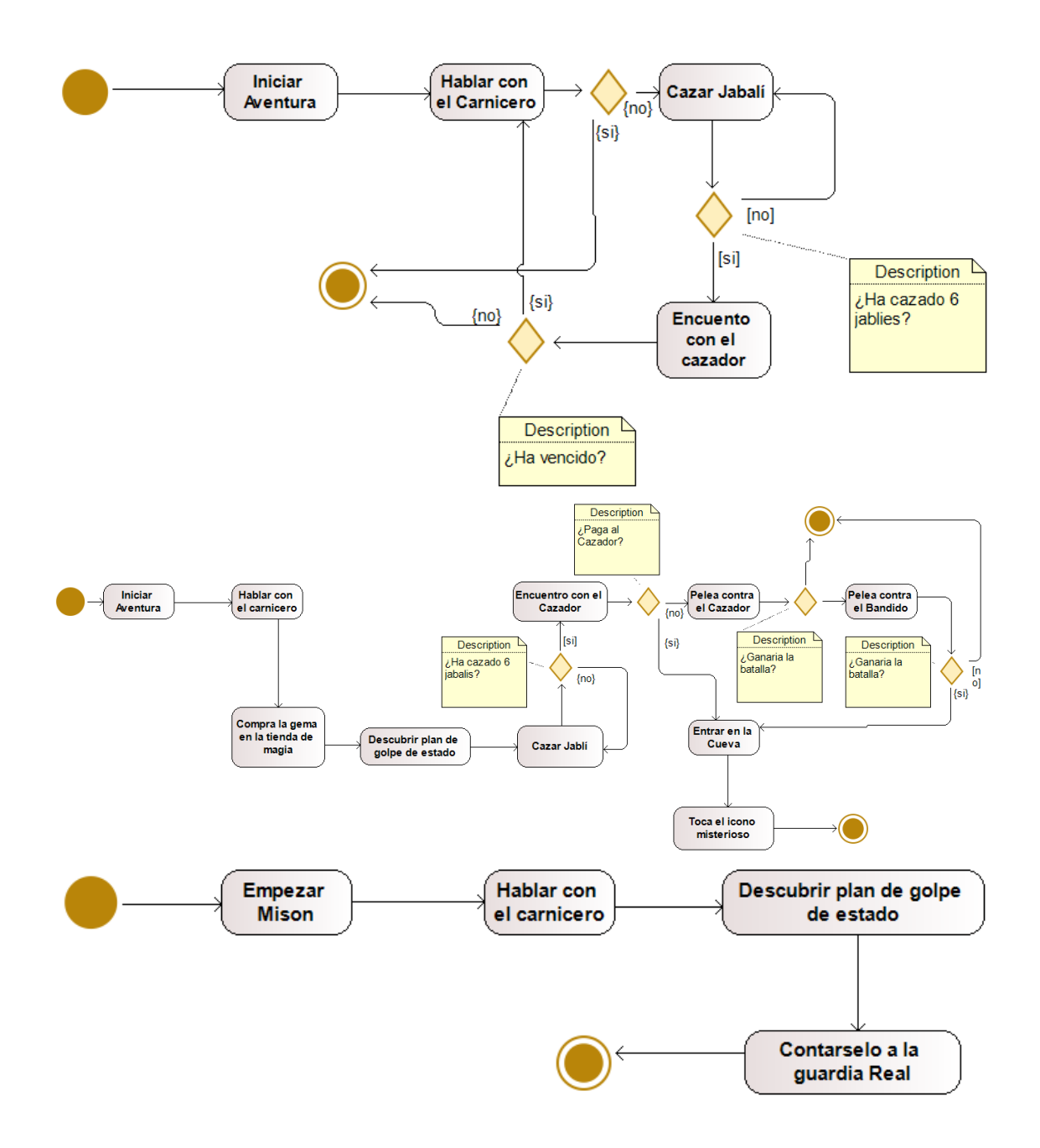

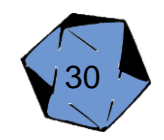

Durante el desarrollo de la aplicación hay varios juegos que han servido de inspiración, ya sea en algunas mecánicas o estética. Esto ha ayudado a poder adaptar un sistema que cumple las funcionalidades buscadas.

#### 6.2.1 Movimiento

Hay varios juegos que tienen el desplazamiento por flechas como la aplicación propone, desde juegos antiguos hasta más nuevos. En este caso hay dos juegos en los que se pensaron uno de ellos es "Profesor Layton" que es un juego catalogado de misterio y puzles, y "Eye of the Beholder" un juego que, aunque no tiene las flechas directamente en la pantalla, el movimiento es similar. En estos juegos el desplazamiento por el mapeado es muy similar, mediante flechas que señalan el camino puedes moverte hasta la siguiente pantalla.

Al buscar un juego en el que el usuario fuera moviéndose poco a poco, la forma de hacerlo de Profesor Layton encajó a la perfección.

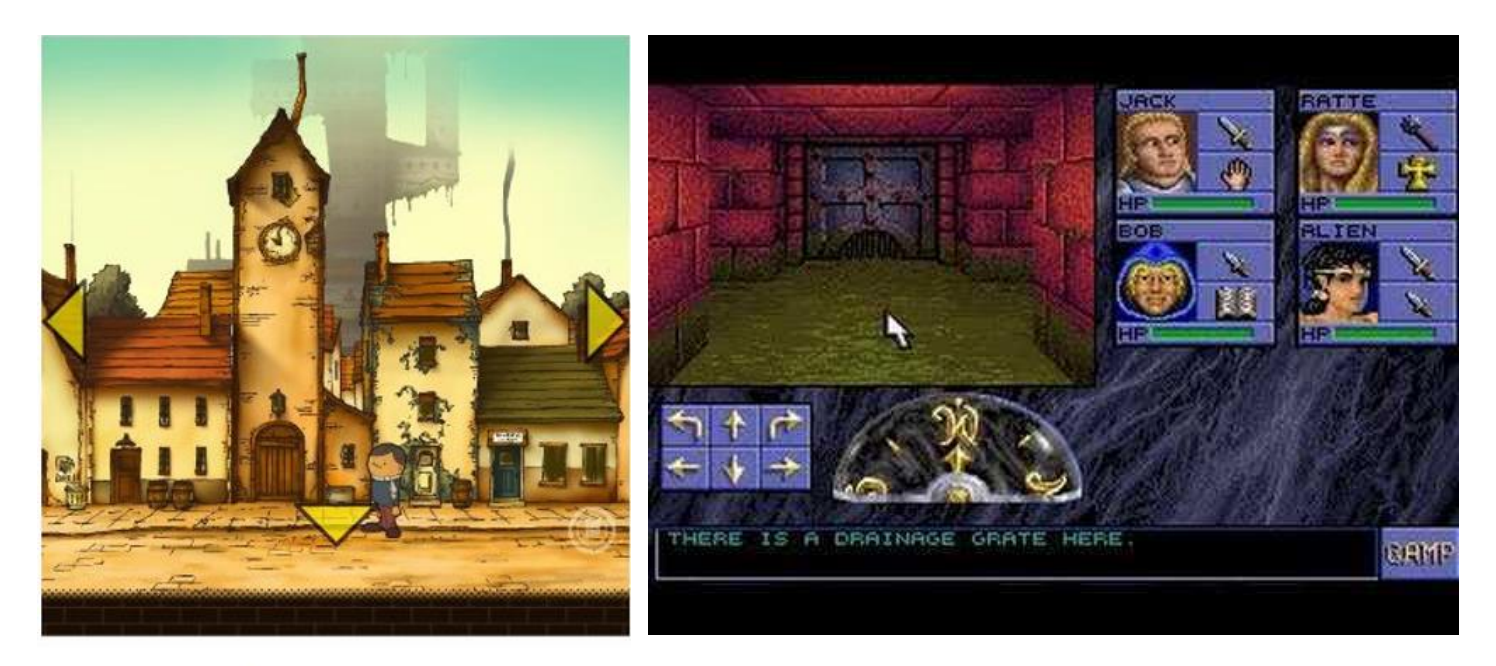

\*Imagen del Videojuego Profesor Layton

\*Imagen del Videojuego Eye of the Beholder

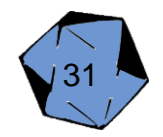

#### 6.2.2 Ventanas de Diálogo

En la mayoría de videojuegos de RPG al interactuar con un personaje aparece un cuadro de diálogo, donde el protagonista y el personaje que habla con él mantienen una conversación, este estilo es algo que está muy normalizado y funciona muy bien para que el usuario entienda quien está hablando y siga el ritmo de la historia.

Por ello el estilo de las ventanas de diálogo clásicas se ha mantenido en la aplicación.

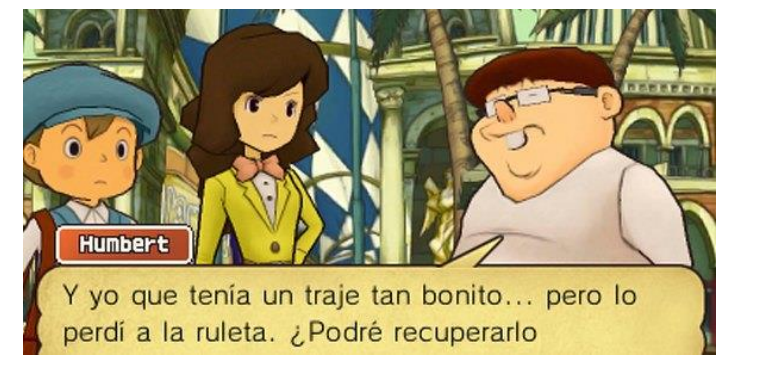

¡Voy a convertirme en alumno del Instituto Raimon y a entrar en su club de fútbol sí o sí!

\*Imagen del videojuego Profesor Layton \*Imagen del videojuego Inazuma Eleven

#### 6.2.3 Batallas

Aunque el sistema de batalla es algo de lo que no se ha cogido inspiración directa sí que hay un videojuego que sigue una temática parecida, se trata de la saga "Knights of Pen and Paper" que centra su juego como si fuera una partida de Rol.

Al ser un juego ambientado en esa temática la forma de realizar la opción de ataque es lanzando un dado de 20 para saber si es más o menos efectivo.

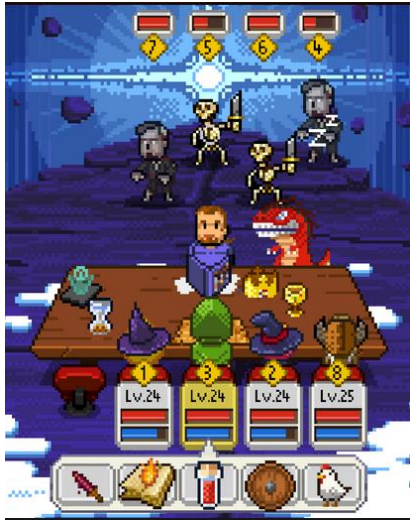

\*Imagen de Knights of Pen and Paper 2

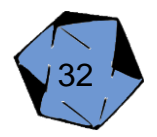

#### 6.3 RPG Maker

RPG Maker es un motor de juego para desarrollar videojuegos rpg, gracias a que se disponía una copia de este software muchos efectos de sonido e imágenes se han aprovechado para mejorar la estética de la aplicación.

Por ejemplo, los protagonistas que el usuario puede seleccionar, el Sprite de ataque, etc.

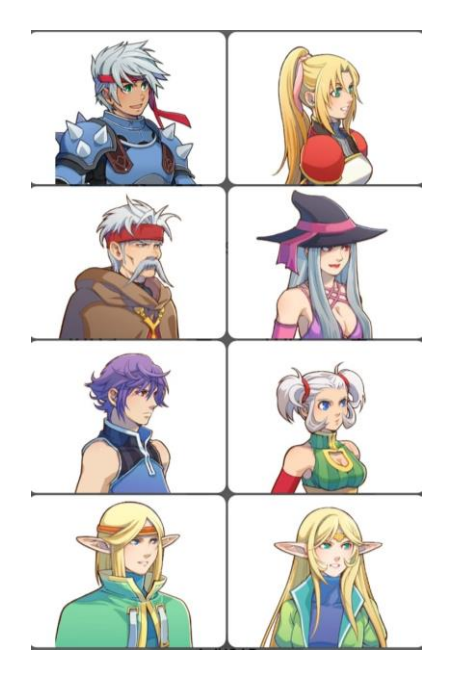

\*Sprite de personajes jugables en Choised \*Sprite de ataque en Choised

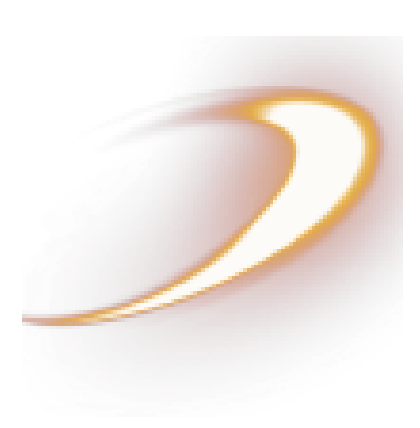

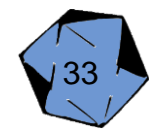